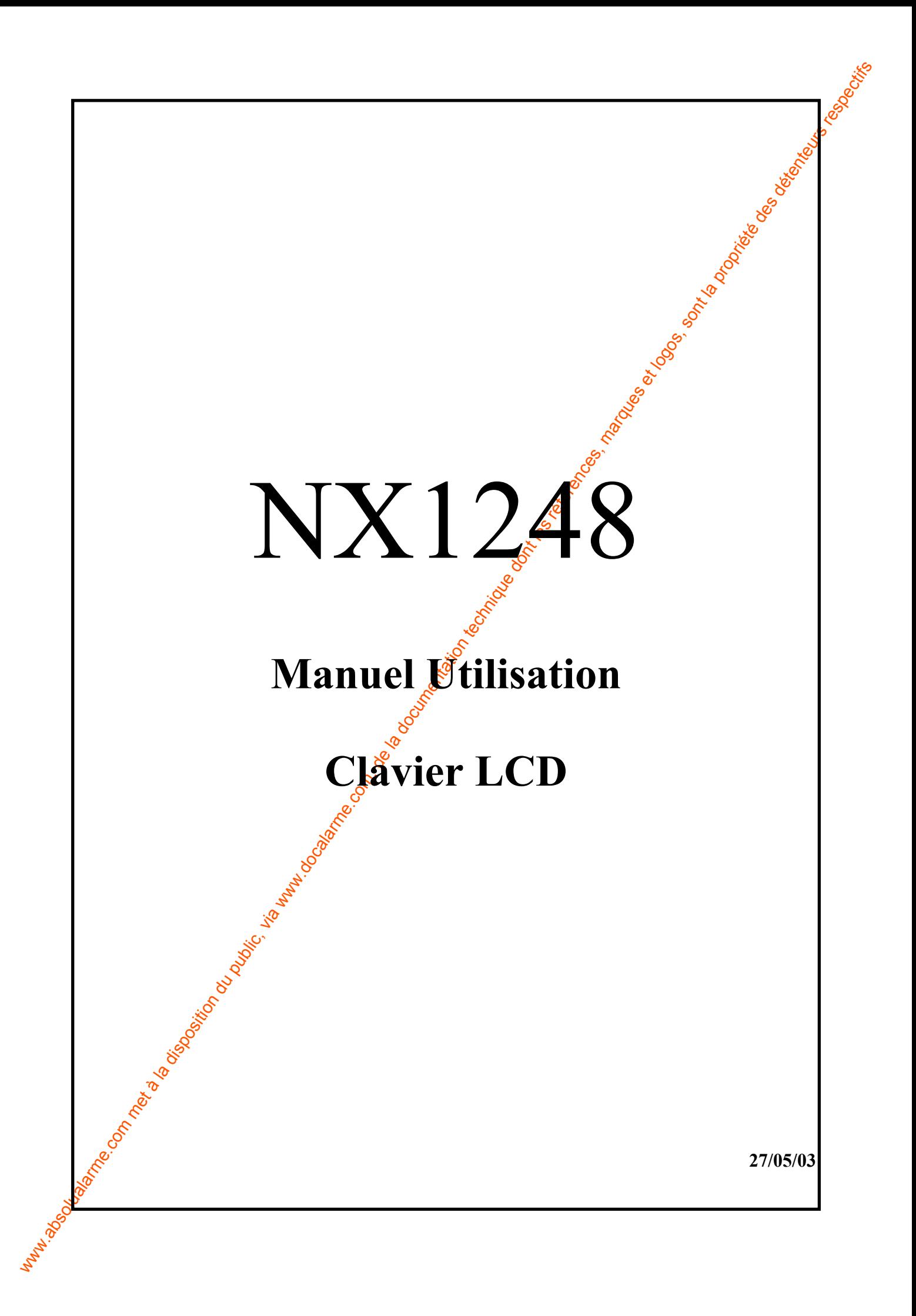

# **TABLE DES MATIERES**

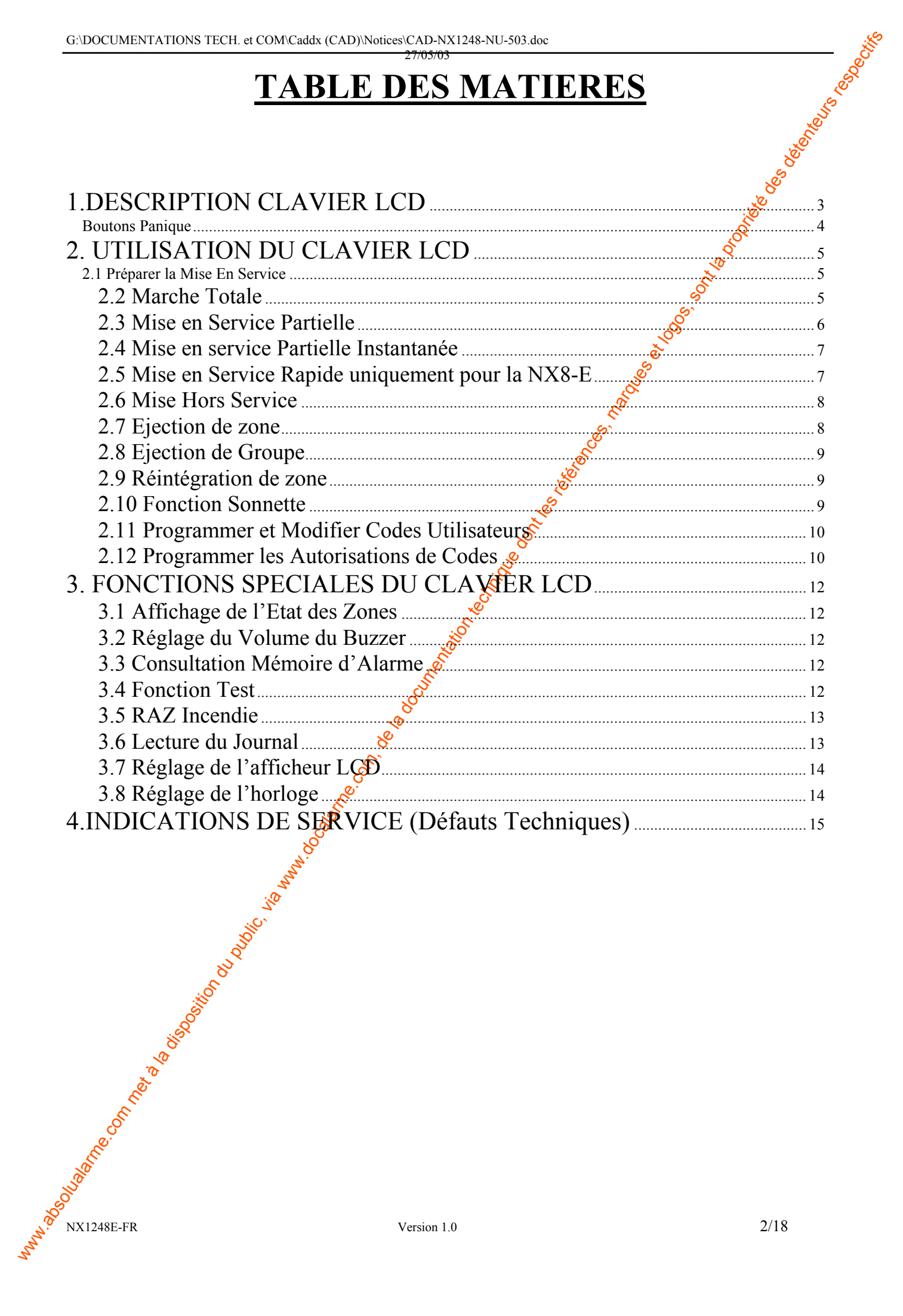

<span id="page-2-0"></span>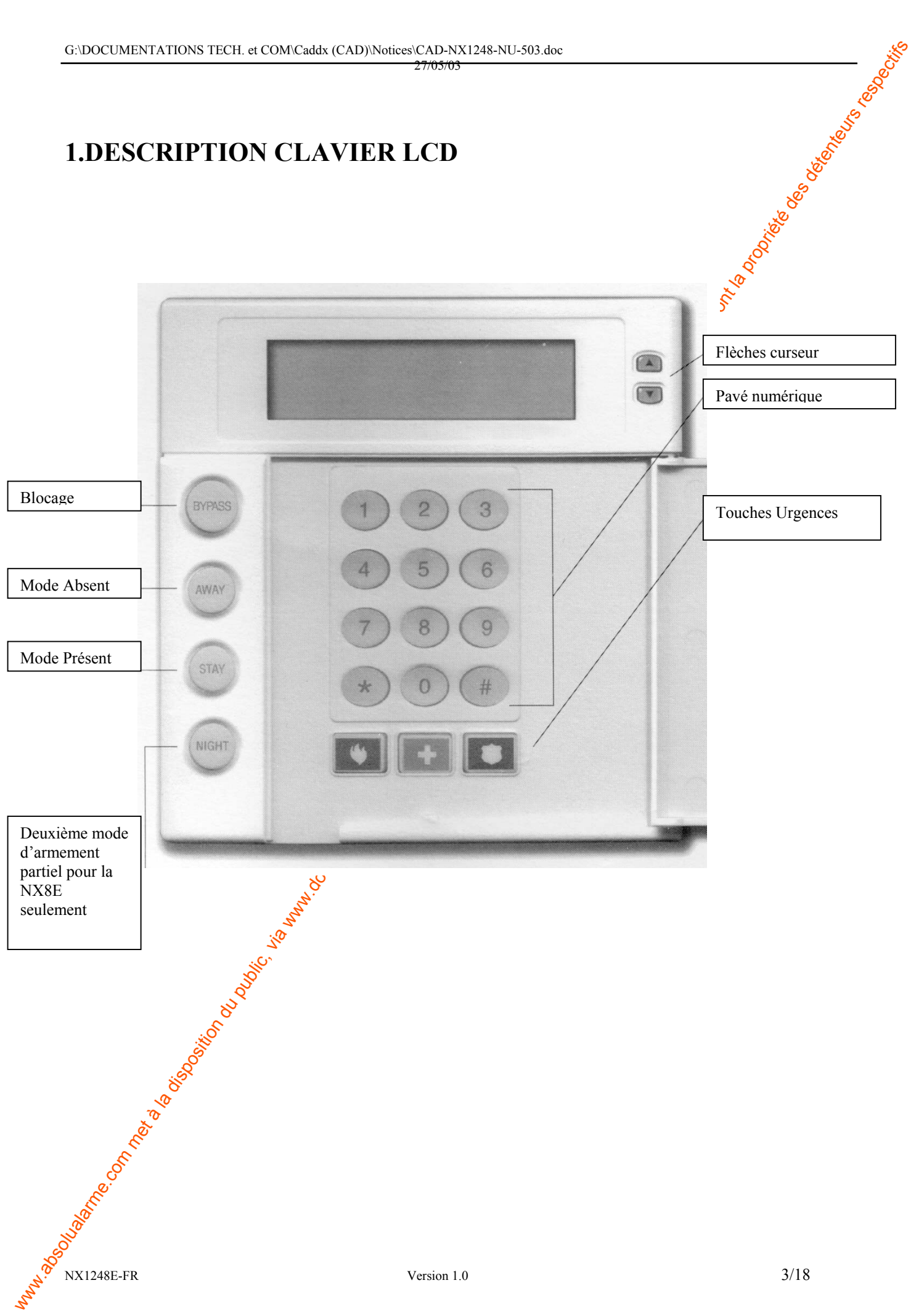

### **Boutons Panique**

Le clavier NX1248E est pourvu de 3 Boutons Panique. Ils peuvent être utilisés pour le déclenchement manuel d'une alarme incendie (symbole flamme), alarme médicale (croix bleu) et alarme parique (symbole police).

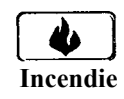

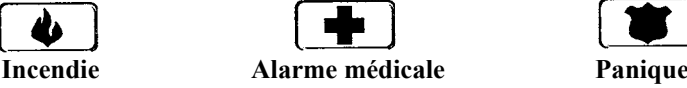

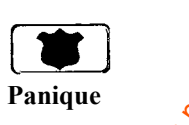

Presser pendant 2 secondes le bouton concerné afin d'activer la fonction panique correspondante. **REMARQUE: Vérifier auprès de l'installateur si les boutons panique ont été validés.** 

- Bouton INCENDIE: Si validé, une alarme incendie manuelle peut être générée en appuyant pendant 2 secondes sur ce bouton. Un rapport d'alarme incendie  $\phi$ eut également être transmis lorsque le système est relié à un centre de télésurveillance. Ce bouton ne doit être utilisé que dans les cas d'urgence nécessitant l'intervention des pompiers.
- <span id="page-3-0"></span>www.absolution met als existing du public, via www.docalarme.com, de la documentation du public, via www.docalarme.com, de la documentation du public, via www.docalarme.com, de la documentation du public, via www.docalarm **Bouton MEDICAL:** Si validé, une alarme médicale manuelle peut être générée en appuyant pendant 2 secondes sur ce bouton. Un rapport d'alarme  $\mathcal{R}$ édicale peut également être transmis lorsque le système est relié à un centre de télésurveillance. Ce bouton ne doit être utilisé que dans les cas d'urgence nécessitant l'intervention d'un service médical.
	- **Bouton PANIQUE:** Si validé, une alarme panique audible ou hold-up manuelle peut être générée en appuyant pendant 2 secondes sur ce bouton. Un rapport d'alarme panique peut également être transmis lorsque le système est relié à un centre de télésurveillance. Ce bouton ne doit être utilisé que dans les cas d'urgence nécessitant l'intervention de la police.
	- **REMARQUE: Il est également possible de générer une alarme panique ou hold-up SILENCIEUSE pendant que le rapport d'alarme est transmis vers le centre de gardiennage. Contacter**  l'installateur pour déterminer de quelle façon le système doit réagir après l'activation du **Bouton Panique/hold-up.**

# **2. UTILISATION DU CLAVIER LCD**

## **2.1 Préparer la Mise En Service**

Le clavier doit indiquer « Système prêt, Armer ? ». Dans le cas contraire, la centrale ne peutons être mise en service. Une ou plusieurs zones sont en défaut. Pour identifier ces zones, utiliser les touches  $\mathbb{R}$ [ $\vee$ ] à droite de l'écran. Remédier au défaut (fermer portes et fenêtres, etc..). L'écran doit alors afficher 'Système prêt'. Sinon, éjecter éventuellement ces zones (voir § 2.8) et contacter l'installateur.

**La centrale peut fonctionner suivant différents types de modes :**

Mode absent = AWAY, correspond à la mise en service totale du *Système*.

Mode présent = STAY, correspond à la mise en service partielle du système. Dans les paragraphes suivants, les termes Absent ou AWAY, présent ou STAY seront employés pour **désigner la mise en service totale ou partielle.**

### **2.2 Marche Totale**

La Mise en Service Totale correspond au mode AWAY ; c'est à dire que l'ensemble de l'installation est mis sous surveillance.

1) Le clavier indique système prêt ; toutes les zones sont au repos, la centrale peut être mise en service. Une zone isolée n'affecte pas le fonctionnement, le bouton **BYPASS** s'allume en fixe.

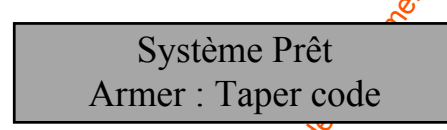

2) La centrale ne pas être mise en serv $\mathbb{R}^2$ . Voir § 2.1 pour plus de détails.

Utiliser les touches  $[A][\forall]$  à droite de l'écran pour identifier les zones en défaut.

<span id="page-4-0"></span>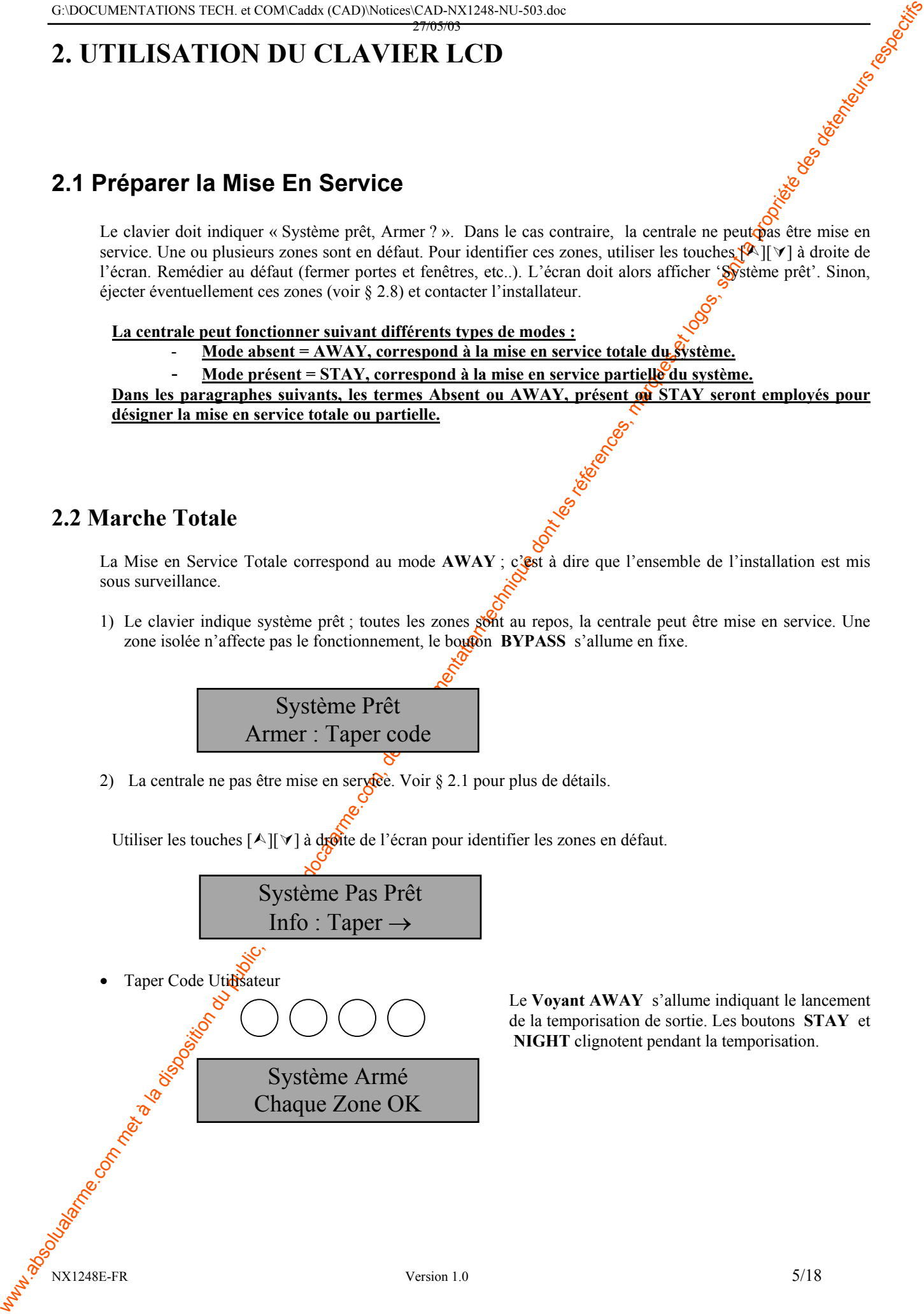

Le **Voyant AWAY** s'allume indiquant le lancement de la temporisation de sortie. Les boutons **STAY** et **NIGHT** clignotent pendant la temporisation.

### **2.3 Mise en Service Partielle**

La Mise en Service Partielle correspond au mode '**STAY**' ; c'est à dire qu'une partie de l'installation est pos sous surveillance ; par exemple, la périmétrie est mise en service.

1) Le clavier indique Système prêt, la centrale peut être mise en service partielle. Une zone isoléen affecte pas le fonctionnement du clavier.

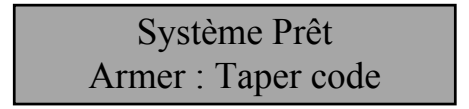

2) La centrale ne peut pas être mise en service partielle. Voir  $\S 2.1$  pour plus de détails.

Utiliser les touches  $[\&] \forall$  à droite de l'écran pour identifier les zones en défaut.

<span id="page-5-0"></span>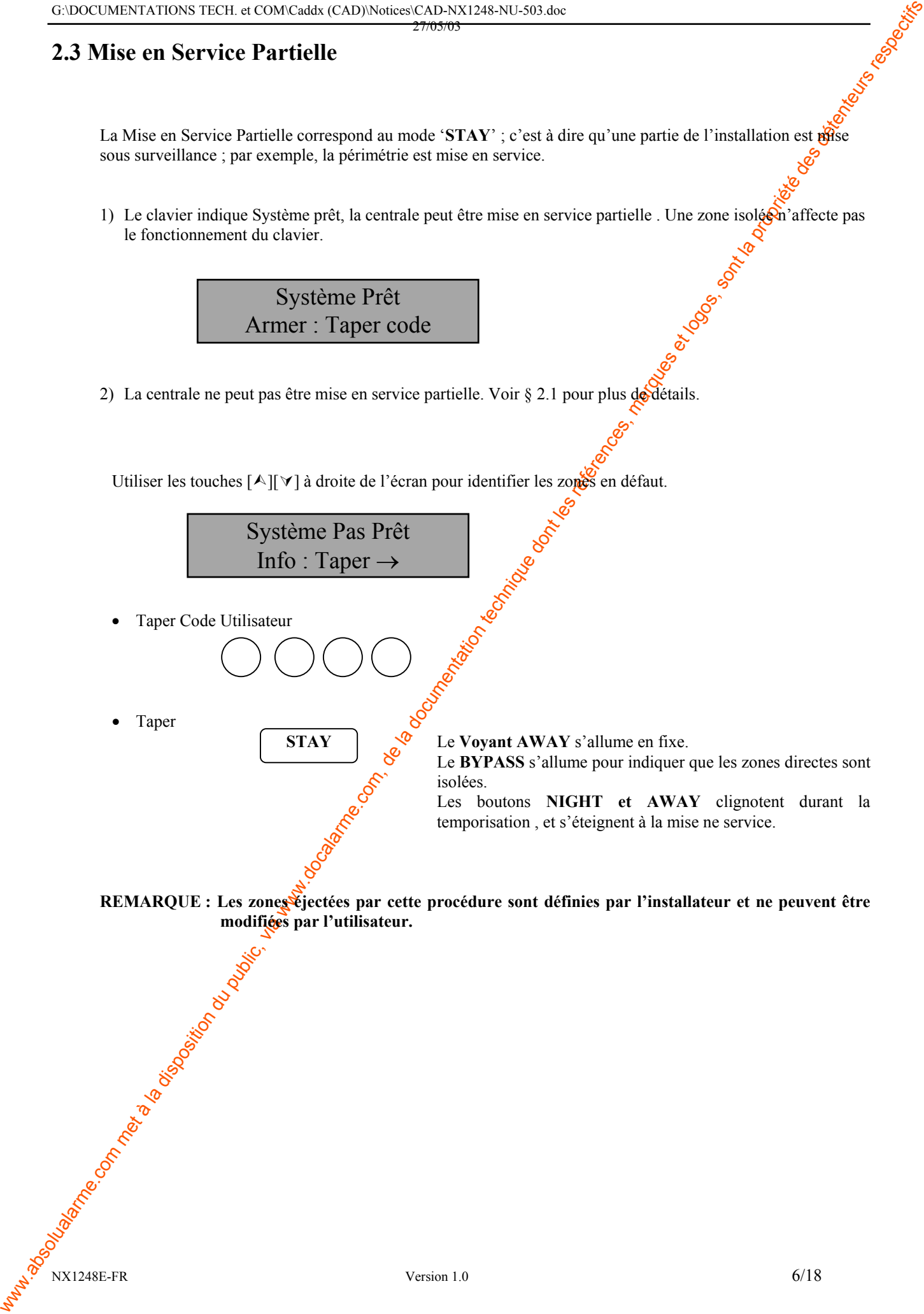

#### 27/05/03 **2.4 Mise en service Partielle Instantanée**

Afin que toutes les zones temporisées deviennent instantanées en entrée, presser une seconde fois la touche **STAY** pendant la MES Partielle; la séquence de Mise en Service Partielle Instantanée devient :

<span id="page-6-0"></span>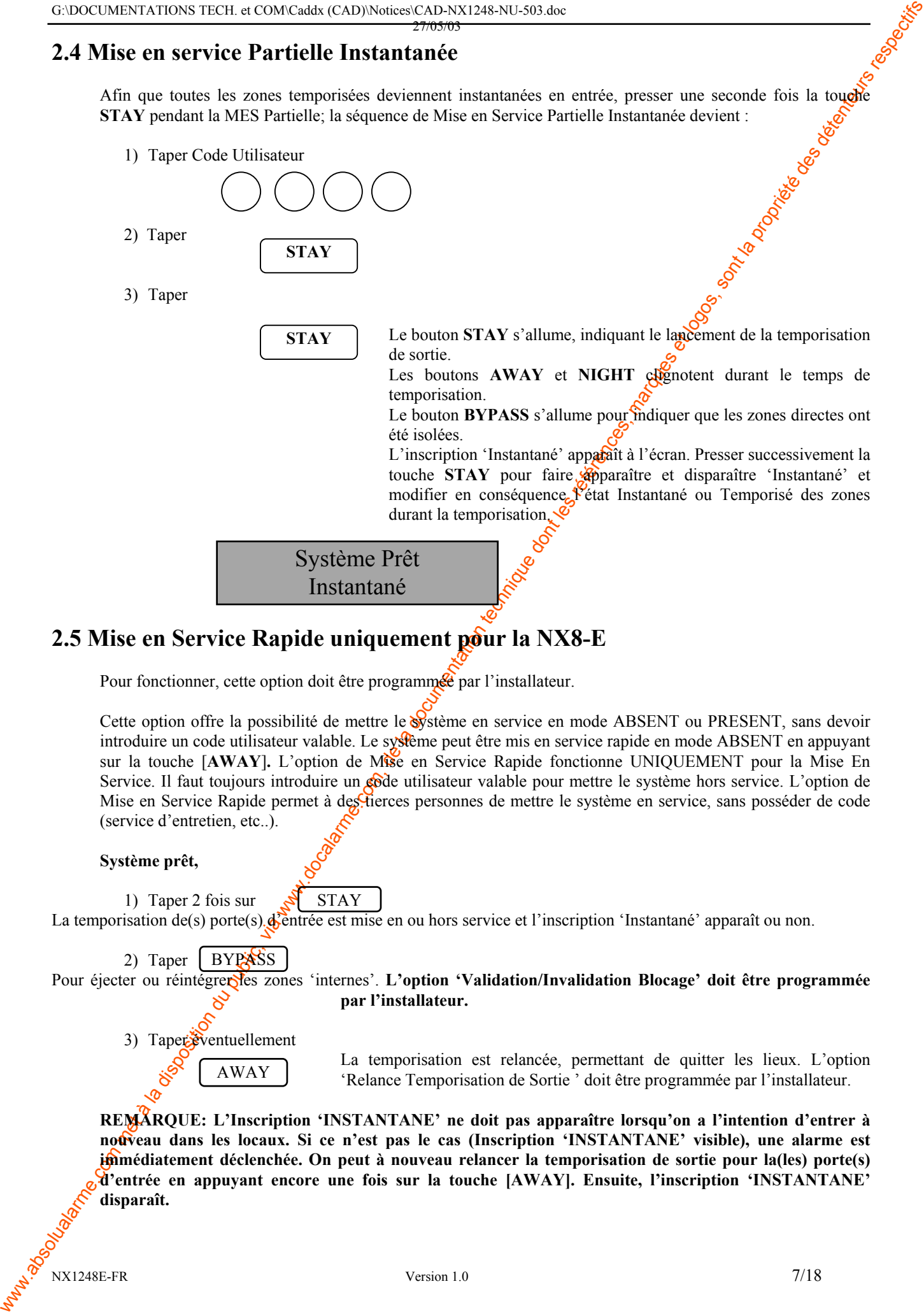

### **2.5 Mise en Service Rapide uniquement pour la NX8-E**

Pour fonctionner, cette option doit être programme en l'installateur.

Cette option offre la possibilité de mettre le *S*ystème en service en mode ABSENT ou PRESENT, sans devoir introduire un code utilisateur valable. Le système peut être mis en service rapide en mode ABSENT en appuyant sur la touche [**AWAY**]**.** L'option de Mise en Service Rapide fonctionne UNIQUEMENT pour la Mise En Service. Il faut toujours introduire un code utilisateur valable pour mettre le système hors service. L'option de Mise en Service Rapide permet à des tierces personnes de mettre le système en service, sans posséder de code (service d'entretien, etc..).

#### **Système prêt,**

1) Taper 2 fois sur La temporisation de(s) porte(s)  $\phi$ entrée est mise en ou hors service et l'inscription 'Instantané' apparaît ou non. STAY

2) Taper Pour éjecter ou réintégrer les zones 'internes'. L'option 'Validation/Invalidation Blocage' doit être programmée **par l'installateur. BYPASS** 

3) Taper éventuellement

La temporisation est relancée, permettant de quitter les lieux. L'option 'Relance Temporisation de Sortie ' doit être programmée par l'installateur. AWAY

**REMARQUE: L'Inscription 'INSTANTANE' ne doit pas apparaître lorsqu'on a l'intention d'entrer à nouveau dans les locaux. Si ce n'est pas le cas (Inscription 'INSTANTANE' visible), une alarme est immédiatement déclenchée. On peut à nouveau relancer la temporisation de sortie pour la(les) porte(s) d'entrée en appuyant encore une fois sur la touche [AWAY]. Ensuite, l'inscription 'INSTANTANE' disparaît.** 

## **2.6 Mise Hors Service**

Pour mettre Hors Service la centrale, pénétrer par la zone temporisée. Le lancement de la temporisation d'entrée se caractérise par un son continu. Deux cas se présentent :

<span id="page-7-0"></span>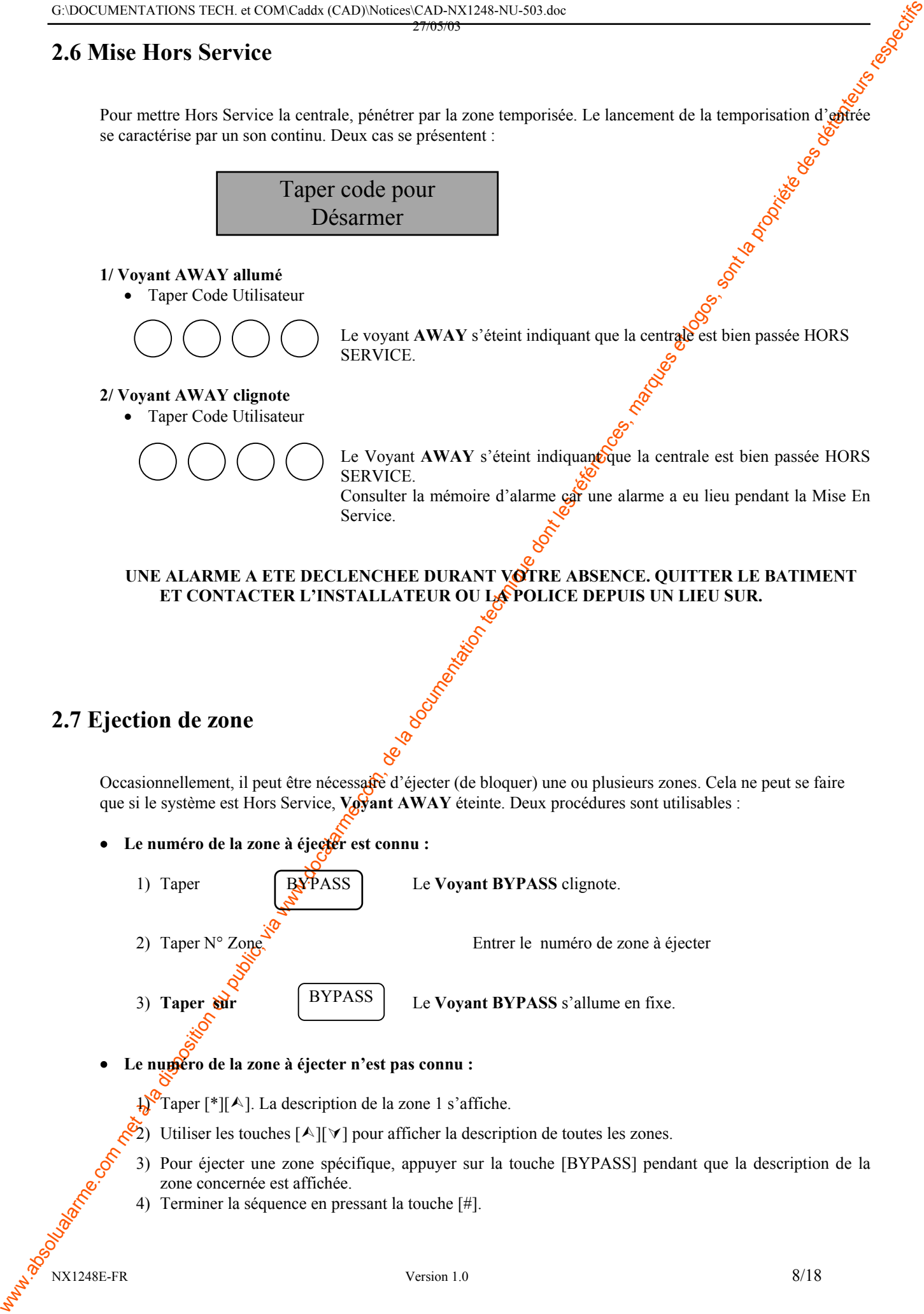

**REMARQUE: Toutes les zones sont automatiquement réintégrées à chaque Mise Hors Service de la centrale.** 

#### **2.8 Ejection de Groupe**

Pour fonctionner, cette option doit être programmée par l'installateur.

<span id="page-8-0"></span>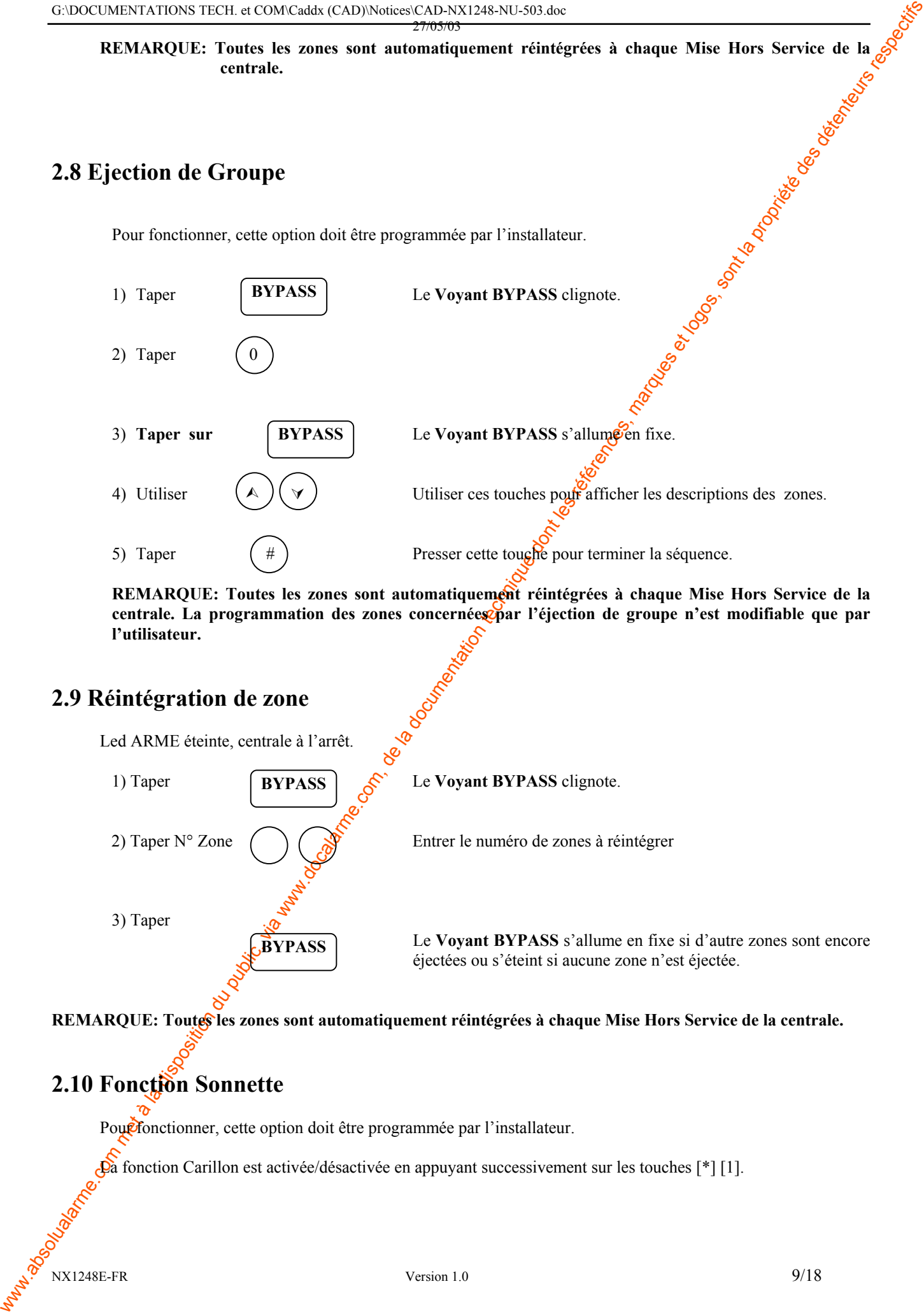

**REMARQUE: Toutes les zones sont automatiquement réintégrées à chaque Mise Hors Service de la**  centrale. La programmation des zones concernées par l'éjection de groupe n'est modifiable que par **l'utilisateur.**

#### **2.9 Réintégration de zone**

Led ARME éteinte, centrale à l'arrêt.

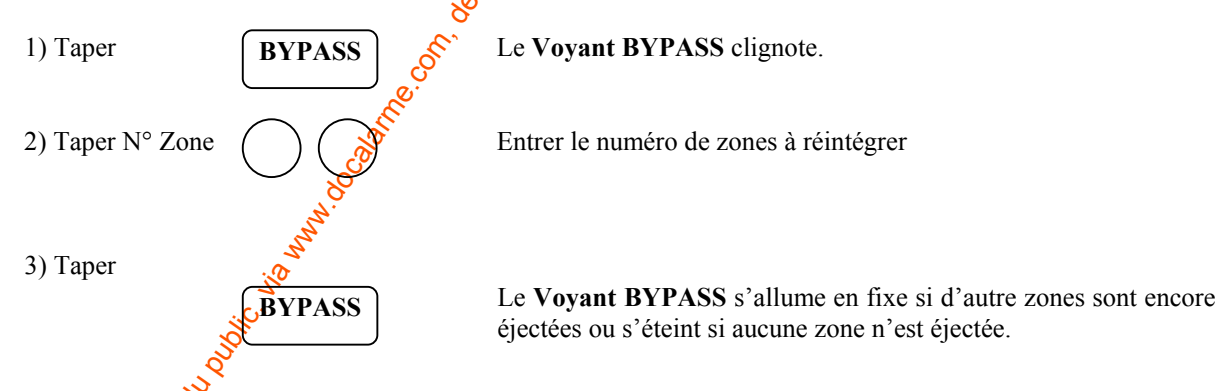

**REMARQUE: Toutes les zones sont automatiquement réintégrées à chaque Mise Hors Service de la centrale.**

## **2.10 Fonction Sonnette**

Pour fonctionner, cette option doit être programmée par l'installateur.

 $\mathbb{R}$ à fonction Carillon est activée/désactivée en appuyant successivement sur les touches [\*] [1].

### **2.11 Programmer et Modifier Codes Utilisateurs**

Led ARME éteinte, centrale à l'arrêt.

Pour fonctionner, cette option doit être programmée par l'installateur.

<span id="page-9-0"></span>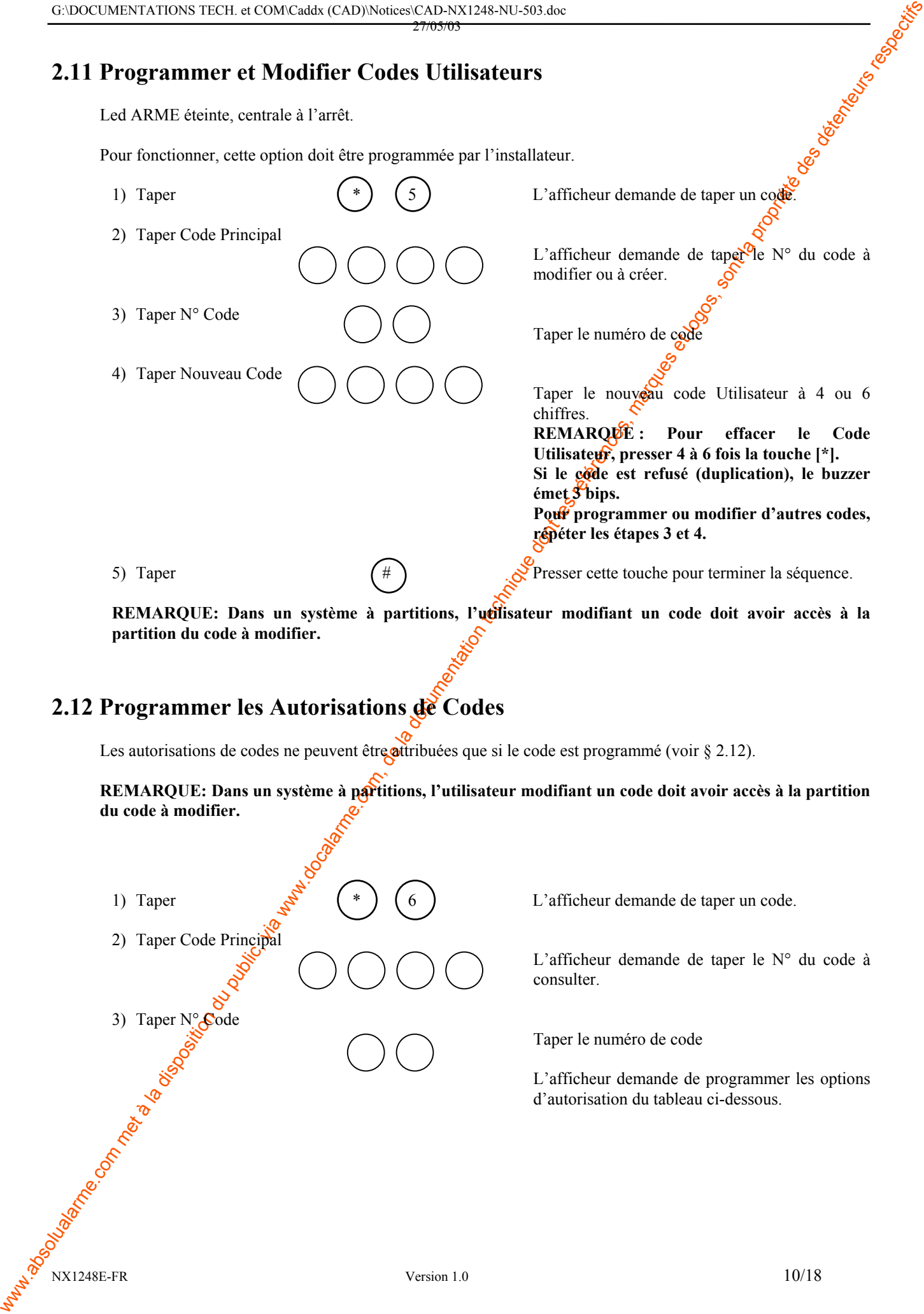

REMARQUE: Dans un système à partitions, l'udisateur modifiant un code doit avoir accès à la **partition du code à modifier.** 

## **2.12 Programmer les Autorisations de Codes**

Les autorisations de codes ne peuvent être attribuées que si le code est programmé (voir § 2.12).

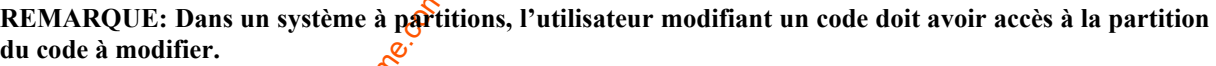

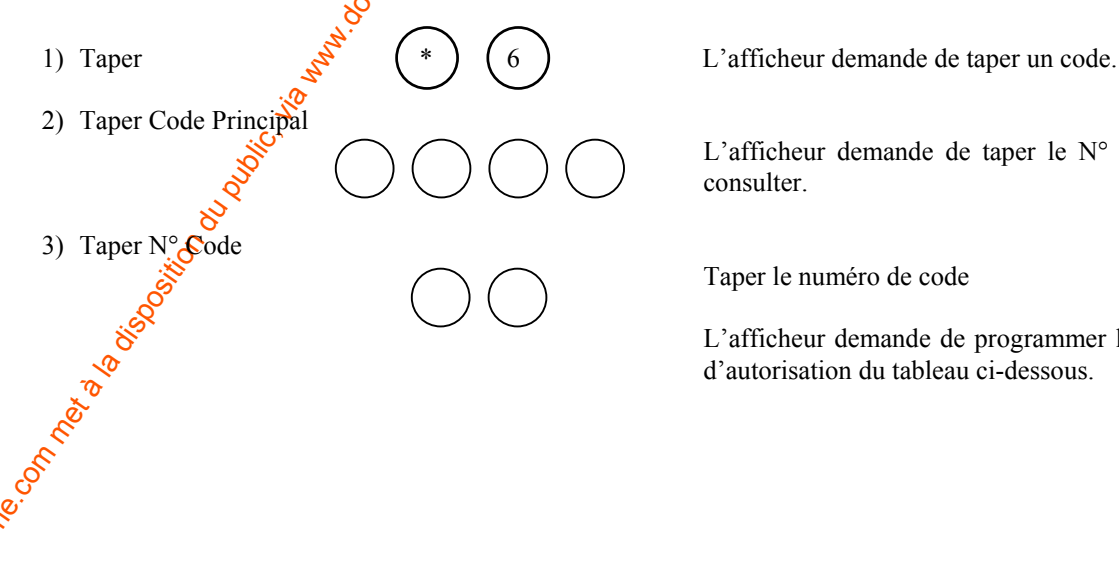

L'afficheur demande de taper le N° du code à consulter.

Taper le numéro de code

L'afficheur demande de programmer les options d'autorisation du tableau ci-dessous.

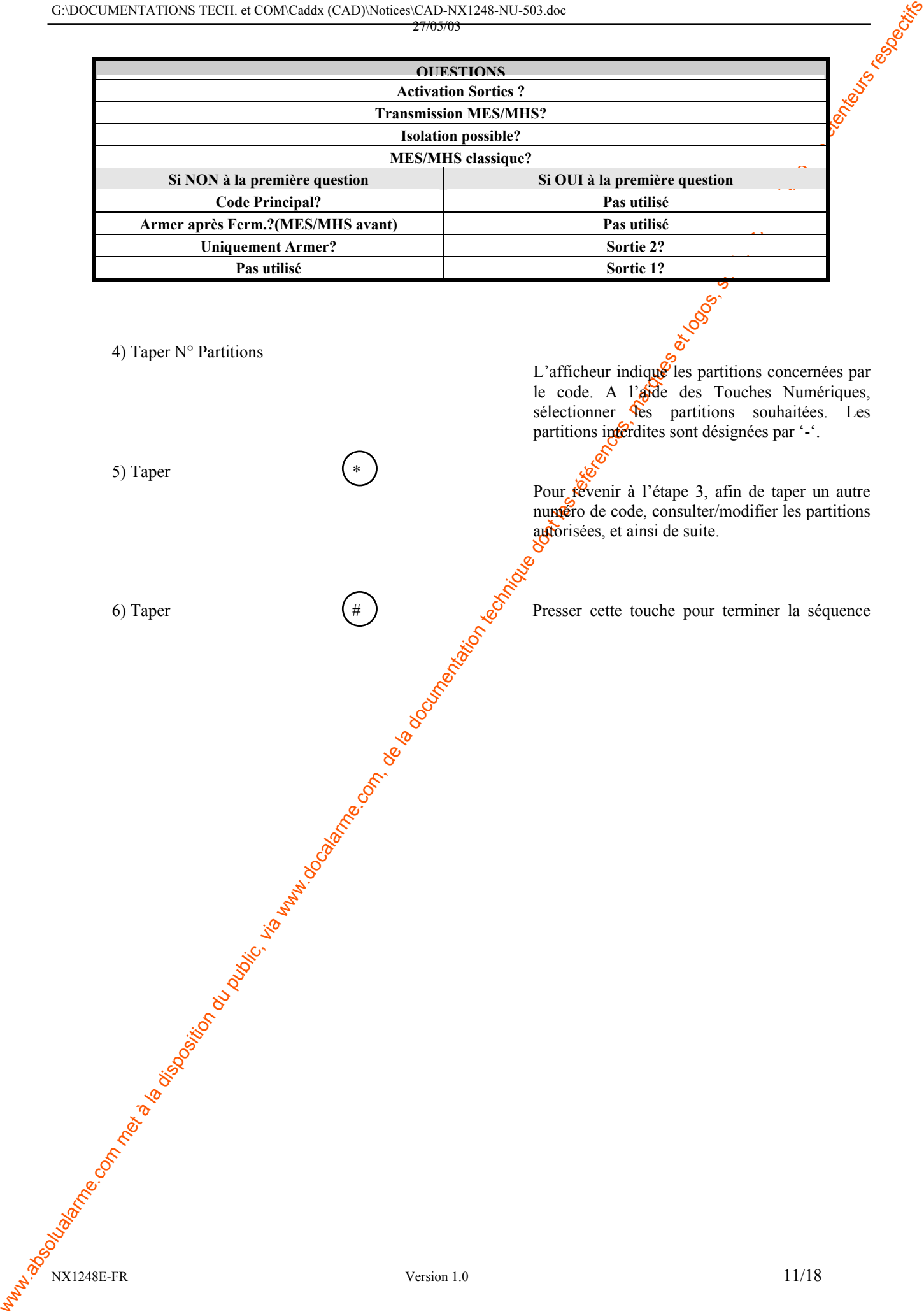

# **3. FONCTIONS SPECIALES DU CLAVIER LCD**

## **3.1 Affichage de l'Etat des Zones**

<span id="page-11-0"></span>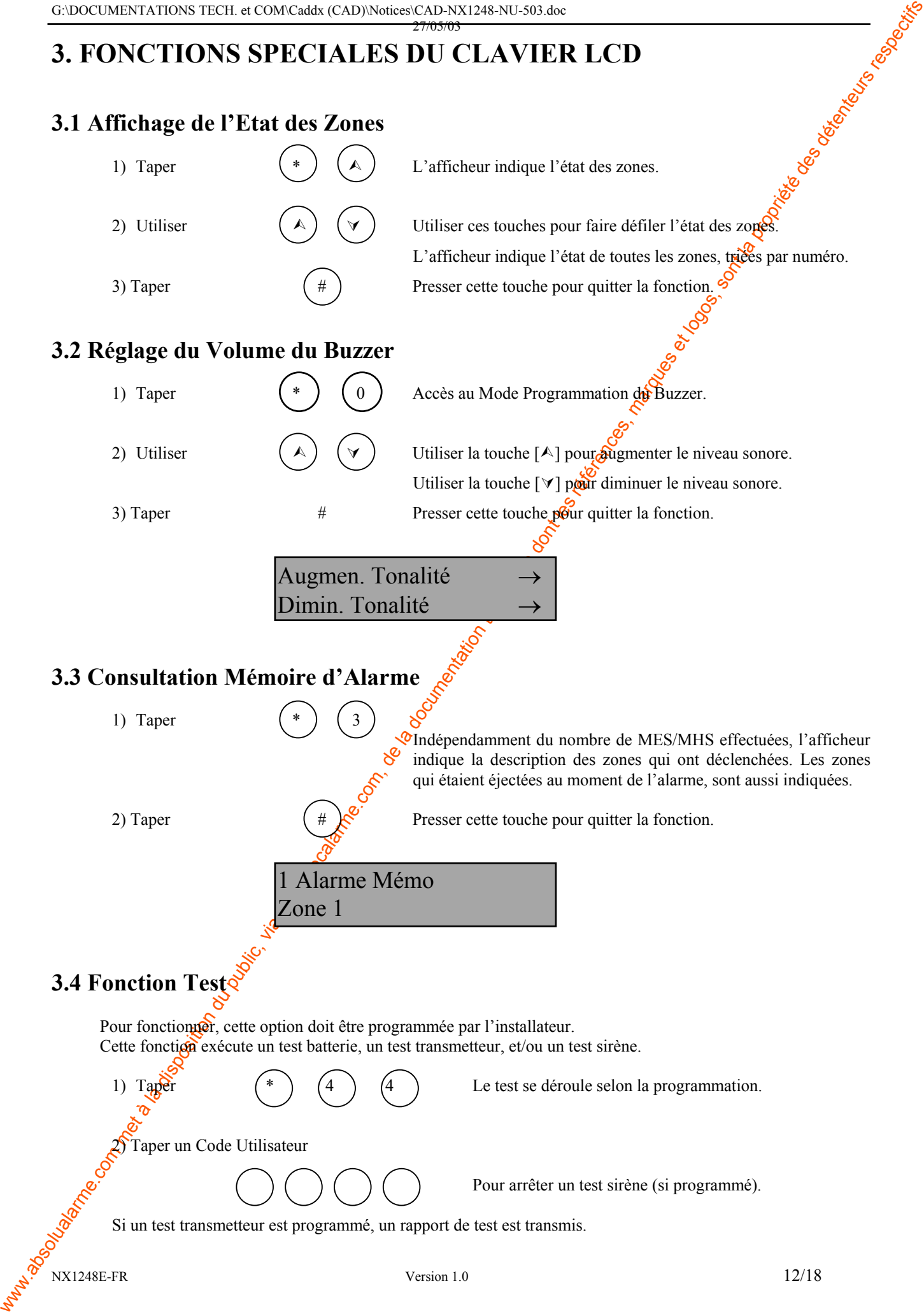

## **3.5 RAZ Incendie**

Led Armé éteinte.

• Taper  $(*)$   $(7)$ 

La procédure pour la remise à zéro (Raz) des détecteurs incendie commence et dure environ 10 secondes. La Led **INCENDIE** s'éteint lorsque les détecteurs incendie sont remis à zéro.

## **3.6 Lecture du Journal**

La centrale NX8 possède un journal de 185 derniers événements, comprenant l'horodatage et la partition. Ce journal peut être consulté avec le Code Principal. journal peut être consulté avec le Code Principal.

<span id="page-12-0"></span>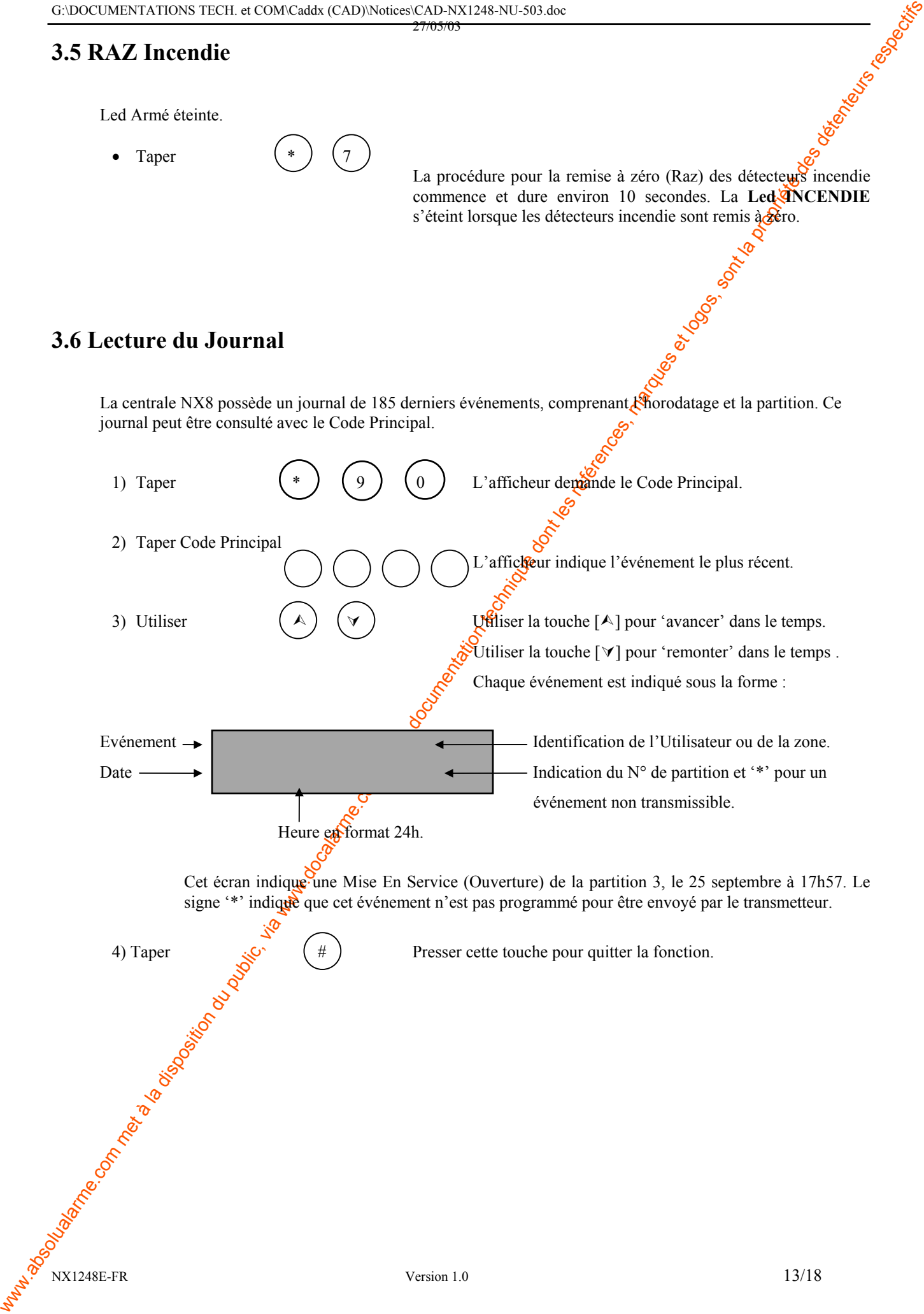

## **3.7 Réglage de l'afficheur LCD**

<span id="page-13-0"></span>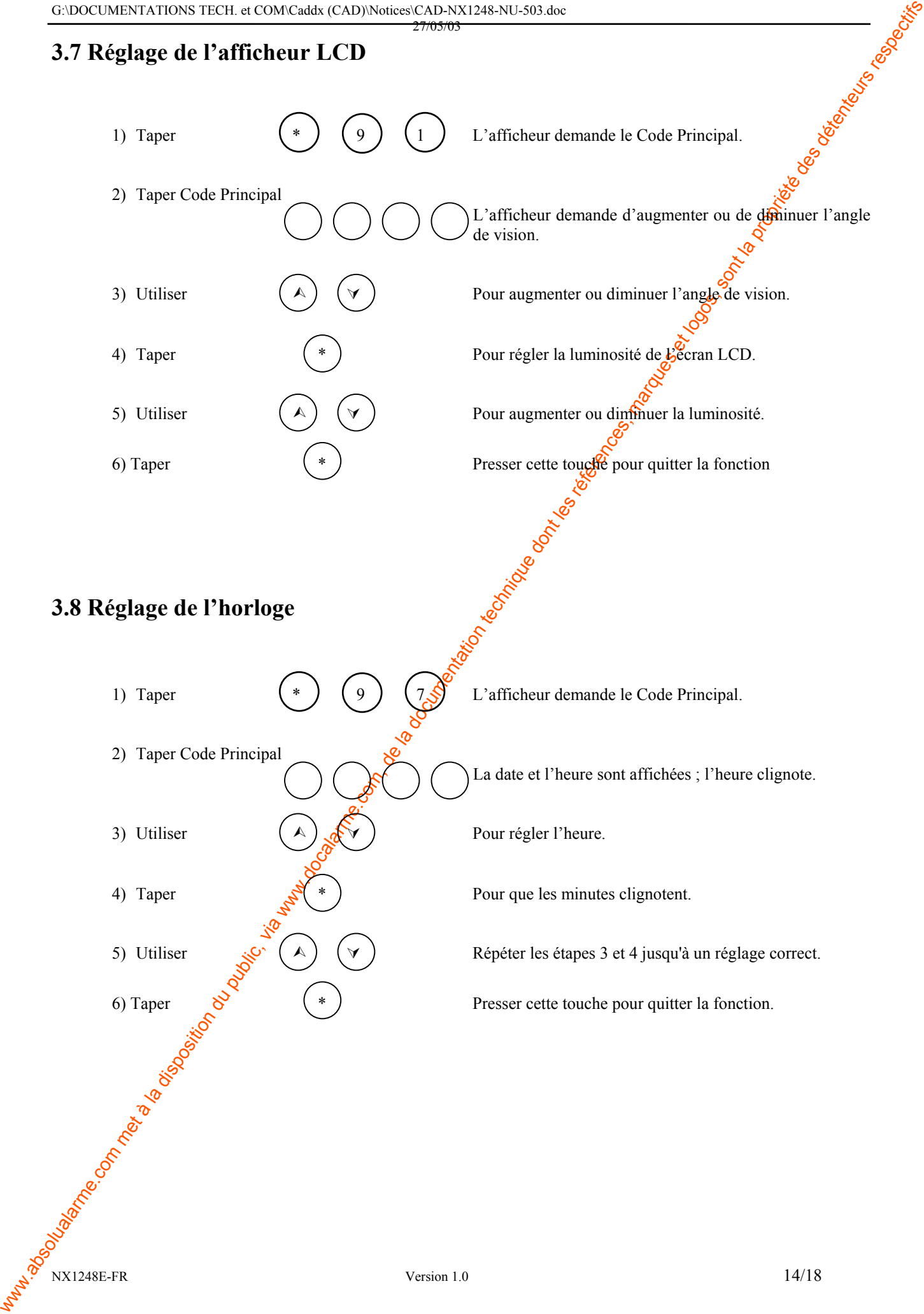

# **4.INDICATIONS DE SERVICE (Défauts Techniques)**

<span id="page-14-0"></span>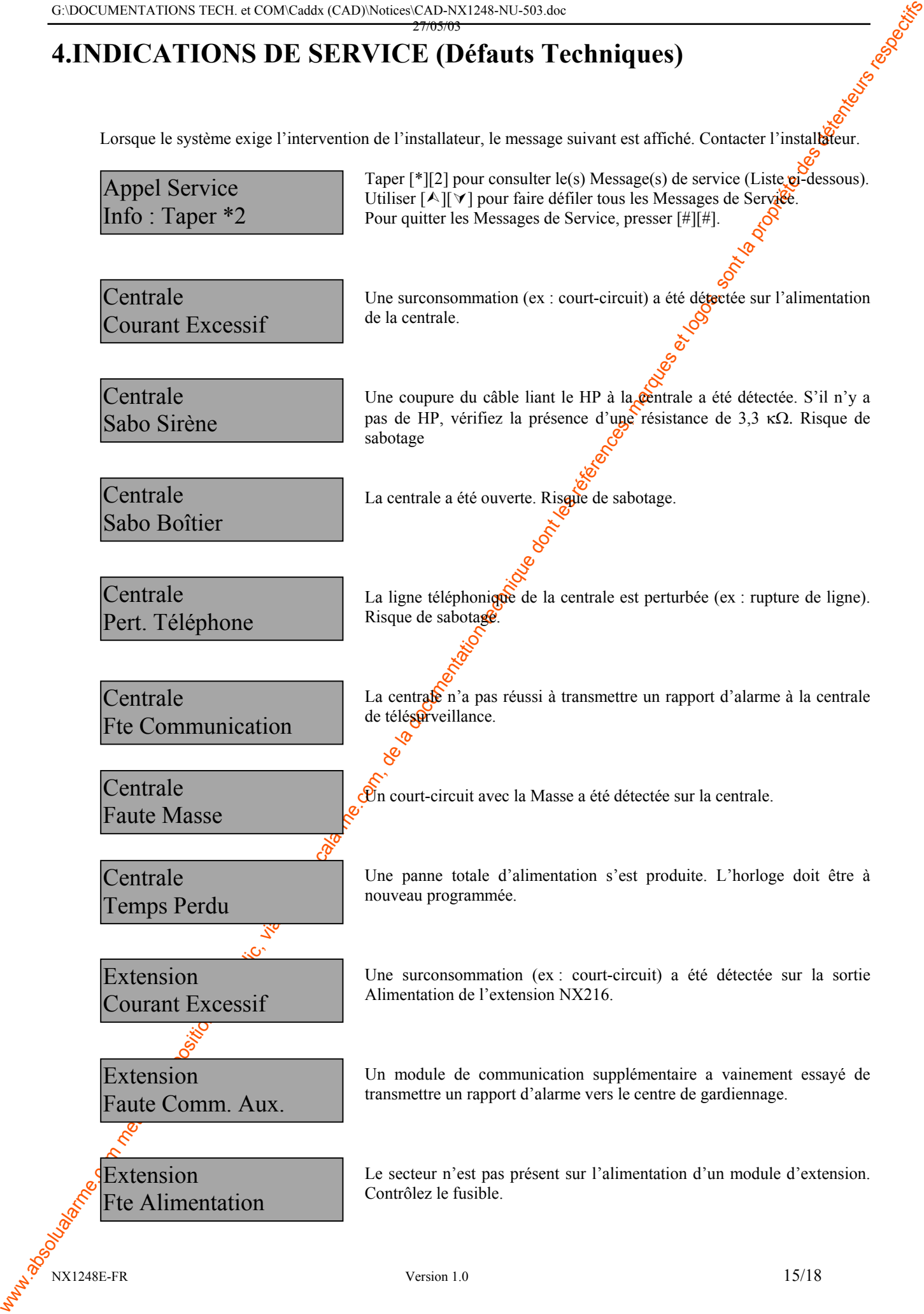

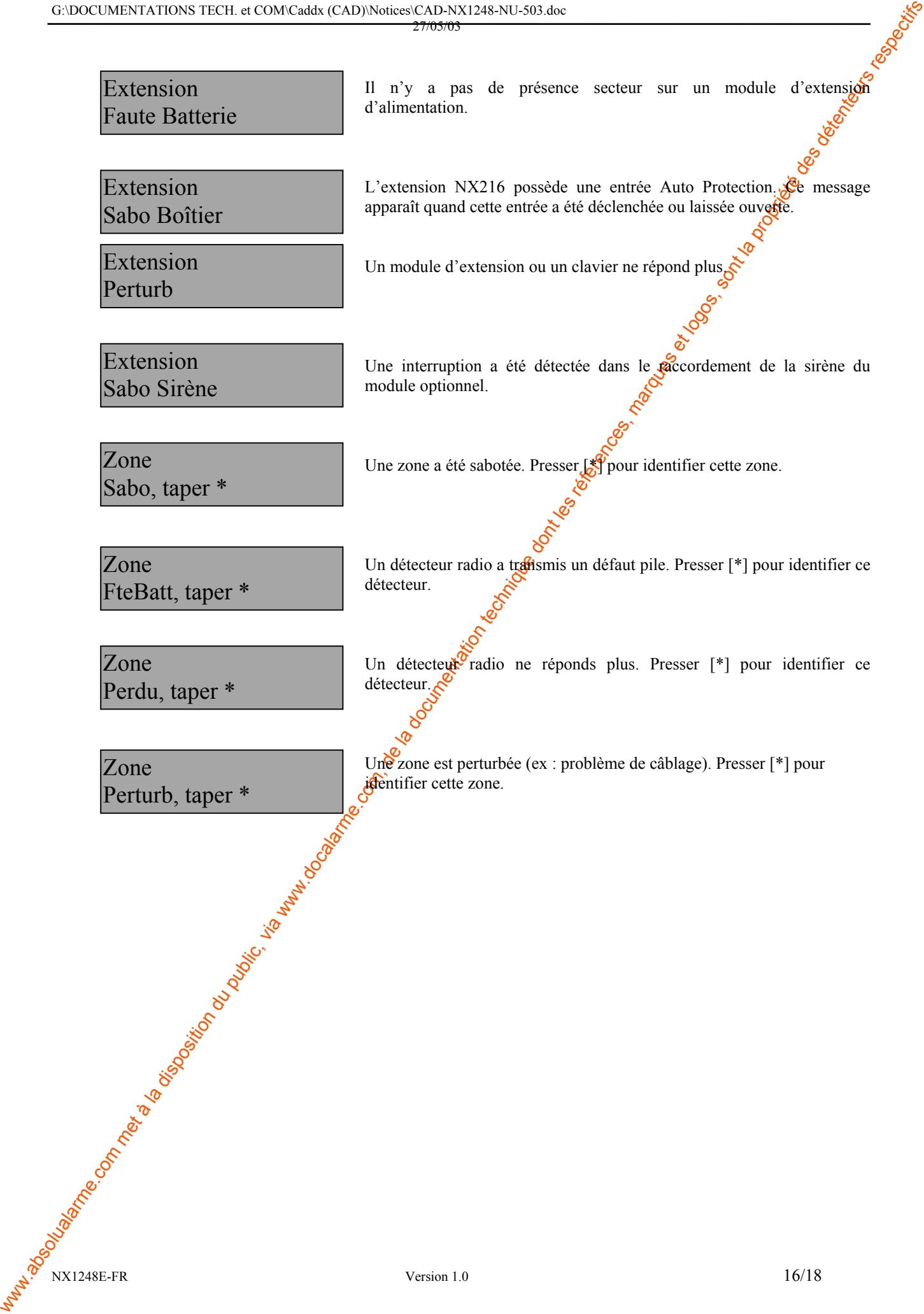

## **6. MEMO INSTALLATION**

#### **IMPORTANT**

**Les renseignements suivants doivent être complétés de préférence par l'installateur.** 

**Concerver ce document dans un endroit sûr!**

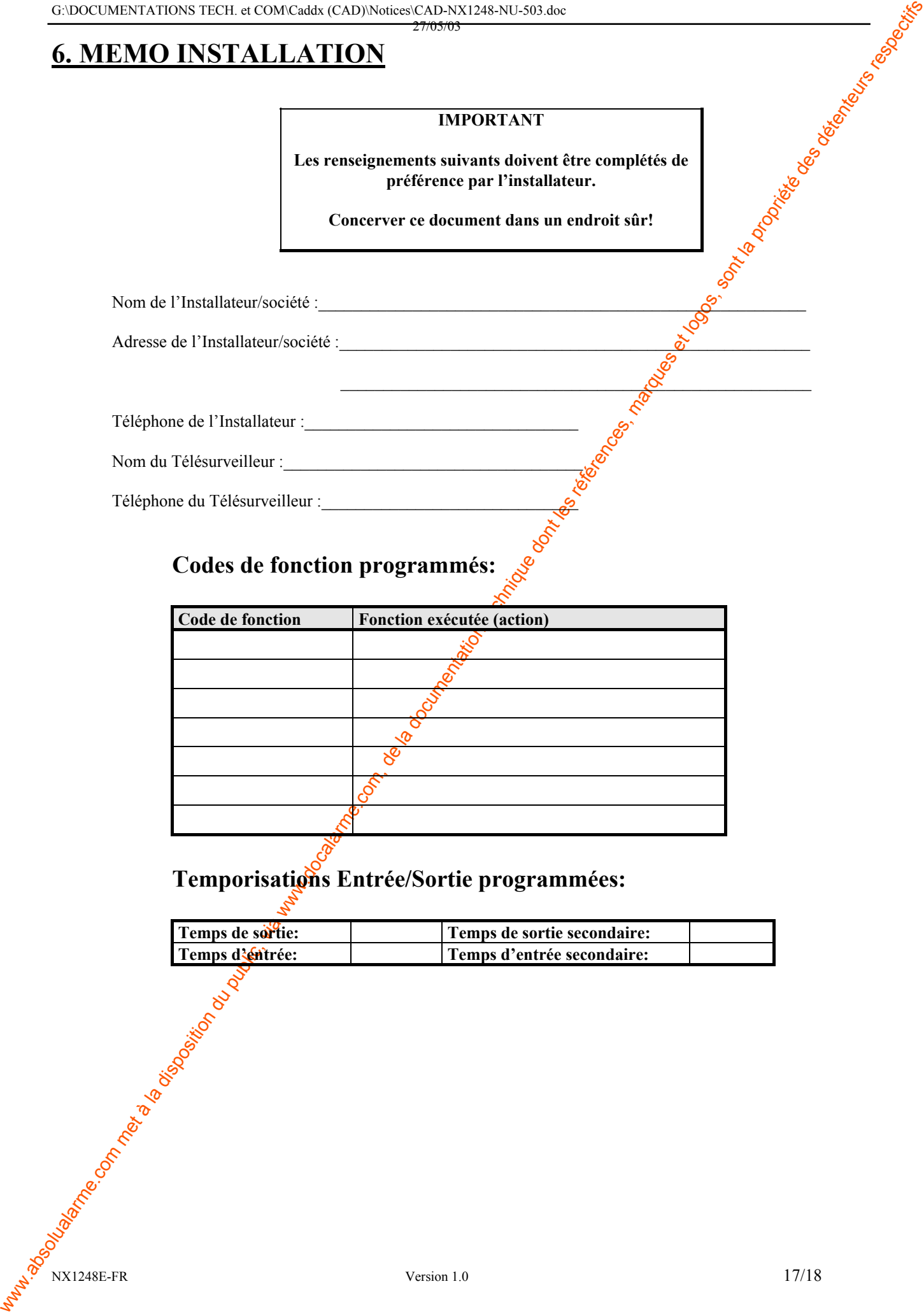

## **Codes de fonction programmés:**

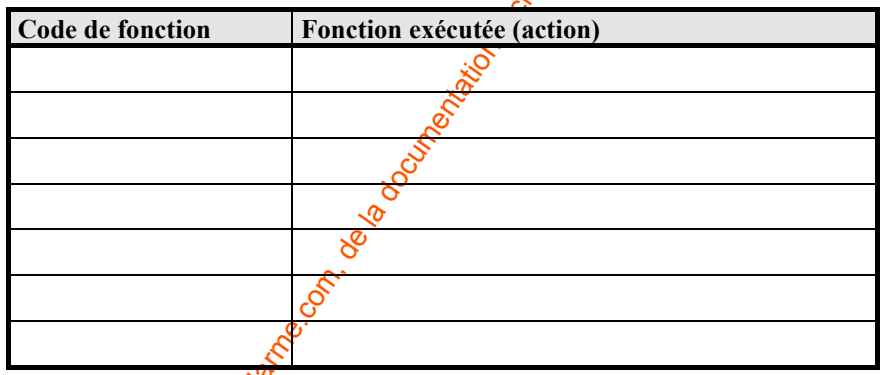

Temporisations Entrée/Sortie programmées:

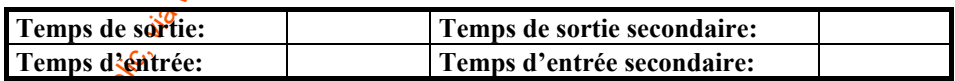

NX1248E-FR 17/18

## **Ce système EST , N'EST PAS divisé en partitions.**

27/05/03

## **Fonctions programmées:**

- $\Box$  Temporisation du transmetteur  $\Box$  Mise en service forcée
- $\Box$  Test de batterie actif  $\Box$  Blocage de groupe
- 
- $\Box$  Changer de partition sur clavier à codes (DEL)  $\Box$  Option "Re-exit"
- 
- $\Box$  Sonnette  $\Box$  Sonnette  $\Box$  Test du transmetteur téléphonique  $\Box$  Test de sirène  $\Box$  $\Box$  Test du transmetteur téléphonique<br>  $\Box$  Bouton Incendie du clavier actif<br>  $\Box$  Bouton Médical du clavier actif<br>  $\Box$  Bouton Panique du clavier actif<br>  $\Box$  Bouton Panique du clavier actif<br>  $\Box$  Souton Panique du clavi
- Bouton Incendie du clavier actif
- Bouton Médical du clavier actif
- Bouton Panique du clavier actif
- 
- □ Option "Annuler" <br>□ Fonction de mise en service rapide
	-
	-
	-

## **Descriptions de zones**

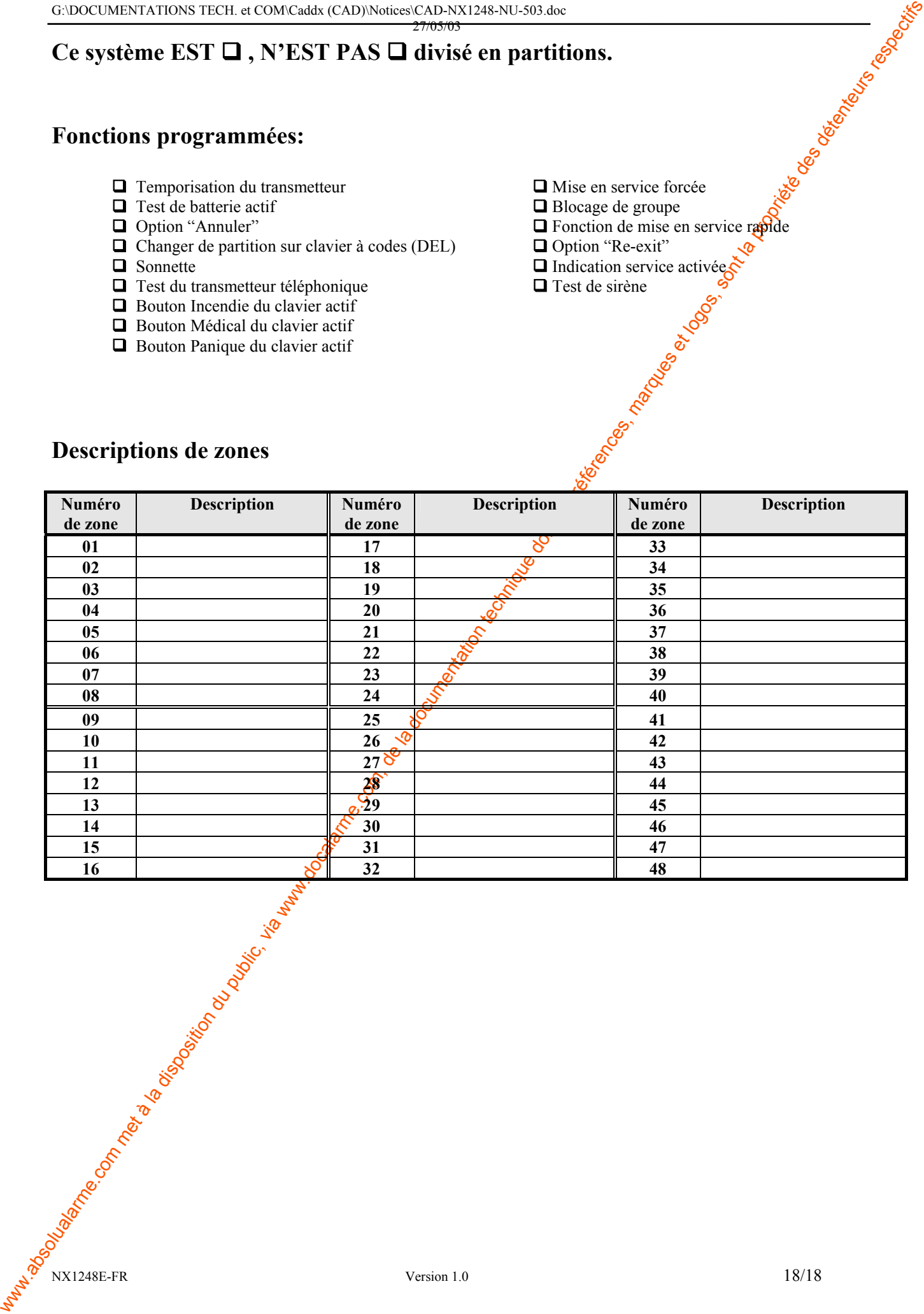